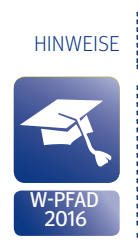

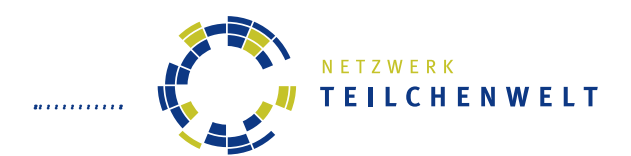

**HANDOUT FÜR TEILCHENPHYSIK-MASTERCL ASSES**

ATI AS-DATEN: W-PFAD (2016)

## **Liebe Vermittlerinnen und Vermittler,**

das vorliegende Handout unterstützt die Teilnehmer von Teilchenphysik-Masterclasses bei der Messung und ermöglicht ihnen weitgehend selbständiges Arbeiten. Teilnehmer und Lehrkräfte können das Handout mitnehmen und für die Nachbereitung der Masterclass nutzen.

Idealerweise wird das Handout doppelseitig in Farbe ausgedruckt.

Dieses Handout ist speziell für Minerva-Versionen ab 2013 konzipiert (mit Winkelmessung), enthält aber gerade auf der ersten Seite für Vermittler wesentliche Hinweise zum Umgang mit der MINERVA-Version 2015.

### Das Handout enthält...

- • die Aufgabenstellung und die Selektionskriterien, anhand welcher die Teilnehmer W- und WW-Signale erkennen,
- die wichtigsten Funktionen der Software MINERVA,
- die Darstellung von Teilchenspuren im Event-Display
- und Informationen über Elementarteilchen und Wechselwirkungen.

### NEU seit 2015:

- • Geänderte Selektionskriterien, da neue Funktionen (konkreter Wert für Isolation -> Seite 3 und Vertexdarstellung) hinzu gekommen sind
- • neue Datensätze (insgesamt 12000 Ereignisse) mit geänderter Zusammensetzung (mehr Signal, weniger Untergrund) und leichter zu identifizierenden Ereignissen
- Modifiziertes Flow-Chart mit Fokus auf typischen Problemen der Jugendlichen:
- MINERVA gibt nun beim Anklicken einer Teilchenspur einen Isolationswert an.
- Dies ist das Verhältnis der Summe der transversalen Impulse aller Spuren im einem Kegel mit DeltaR < 0.3 geteilt durch den transversalen Impuls der angeklickten Spur.
- MINERVA zeigt nun Vertizes, die durch mehr als drei Spuren definiert sind. Diese sind grün dargestellt.

#### Technische Hinweise

MINERVA 2015 muss immer mithilfe der Start-Datei, die zu dem Betriebssystem auf dem ausführenden Rechner passt, gestartet werden. (Das Programm Atlantis darf nicht als "Executable Jar File" ausgeführt werden, sonst kann es passieren, dass die Grafiken im Programm falsch angezeigt werden.) Bevor das Programm ausgeführt werden kann, müssen die Dateien noch extrahiert werden. Ein entsprechender Befehl dafür erscheint beim ersten Klick auf die jeweilige Start-Datei.

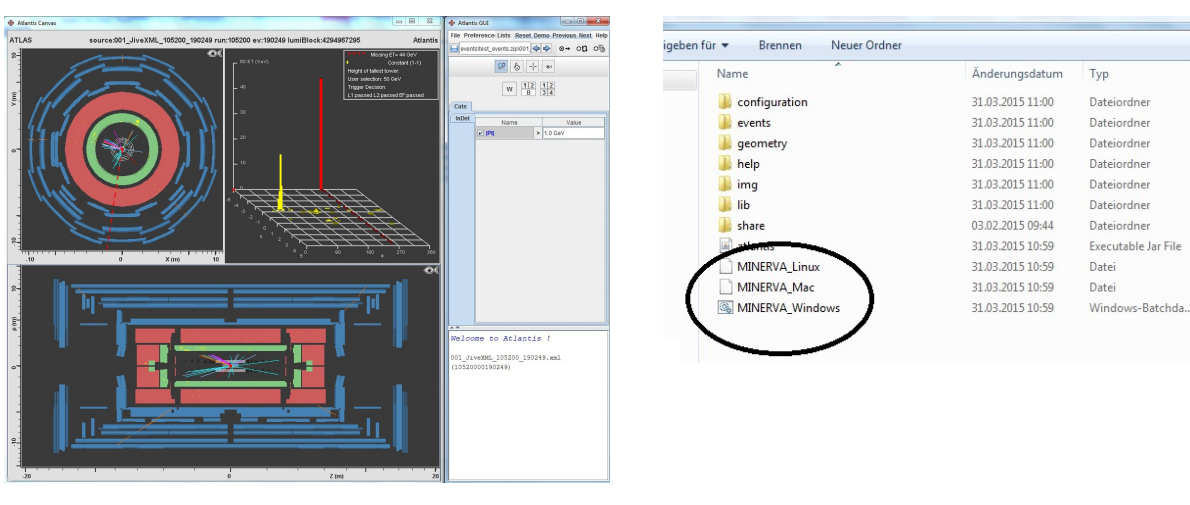

Viel Spaß wünscht das Teilchenwelt-Team

ANLEITUNG

W-PFAD 2016

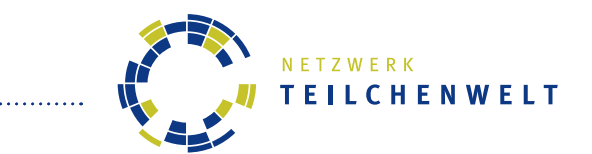

# **ANALYSE VON LHC-DATEN: W-PFAD** ANLEITUNG ZUR AUSWERTUNG VON TEILCHENSPUREN

## **DER HINTERGRUND**

Im Teilchenbeschleuniger LHC am internationalen Forschungszentrum CERN bei Genf kollidieren Protonen mit einer Bewegungsenergie von jeweils 4 TeV. Das entspricht mehr als dem 4000-fachen ihrer Ruhemasse! Bei der Kollision entsteht eine Vielzahl neuer Teilchen. Diese können sogar eine größere Masse haben als die ursprünglichen Protonen, da bei der Kollision ein Teil von deren Bewegungsenergie in Masse umgewandelt wird. Die entstandenen Teilchen oder ihre Produkte der Umwandlung werden in Detektoren nachgewiesen. So wollen Forscher beispielsweise das Higgs-Boson erzeugen oder herausfinden, woraus Dunkle Materie besteht.

## **DAS THEMA: W-BOSONEN**

W-Bosonen (W+ und W-) sind massereiche, elektrisch geladene Botenteilchen der Schwachen Wechselwirkung. Mithilfe von W-Bosonen werden wir heute den Aufbau des Protons erforschen und herausfinden, wie Teilchenphysiker nach dem Higgs-Boson suchen.

W-Bosonen wandeln sich nach ihrer Entstehung sehr schnell um. Daher kann man sie nicht direkt im Detektor nachweisen. Stattdessen sucht man nach ihren Produkten der Umwandlung. Wir beschränken uns bei der Datenanalyse auf vier Möglichkeiten:

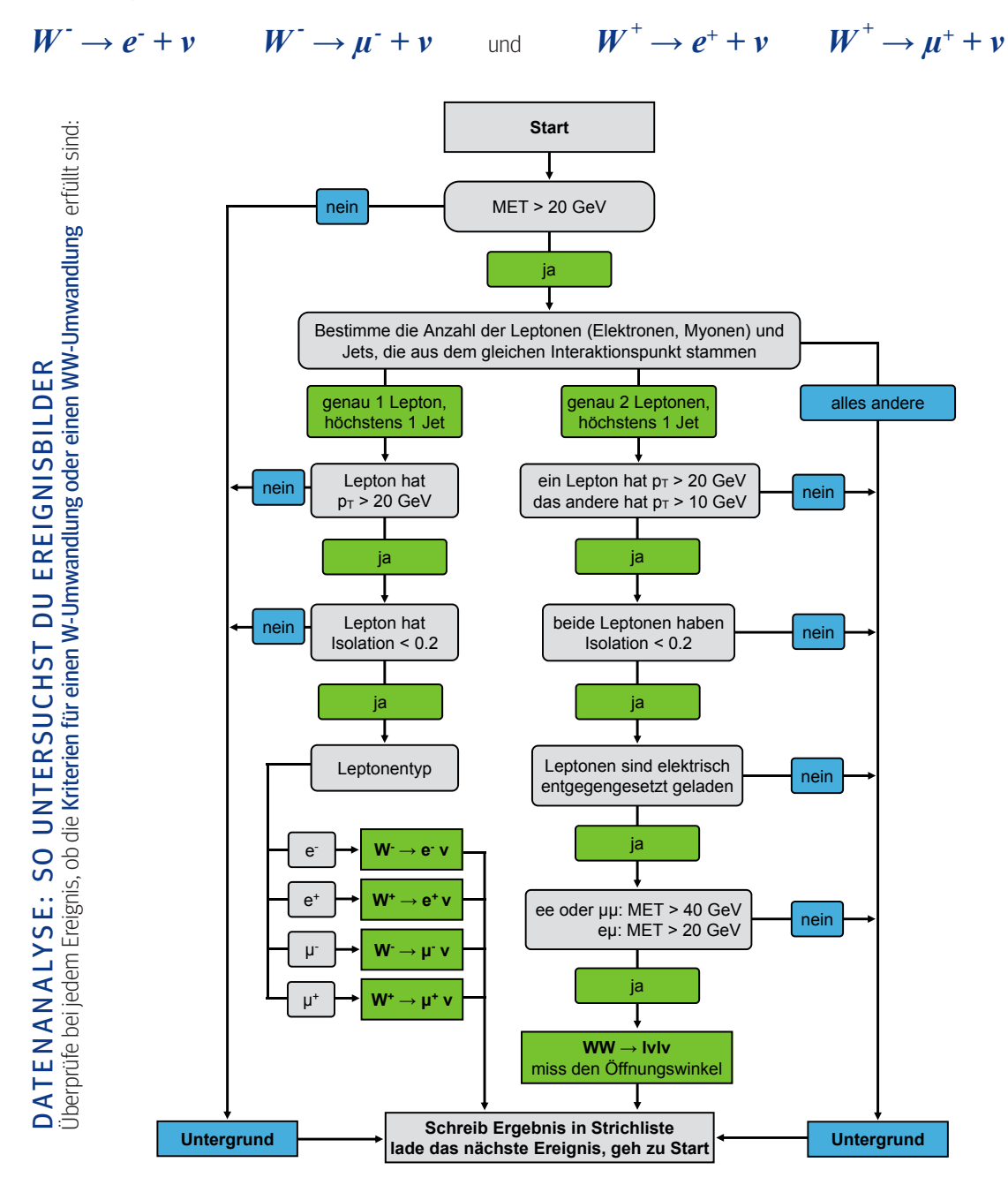

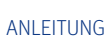

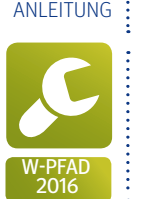

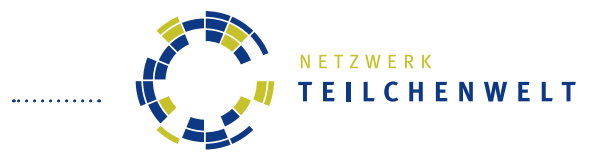

**DIE SOFTWARE MINERVA** ANLEITUNG ZUR AUSWERTUNG VON TEILCHENSPUREN

- ▸ Starte das Programm [Minerva](http://kjende.web.cern.ch/kjende/de/wpath_messung.htm) und lade das Datenpaket mit deinem Buchstaben.
- ▸ Wo du die Dateien findest, weiß der/die Vermittler/-in.

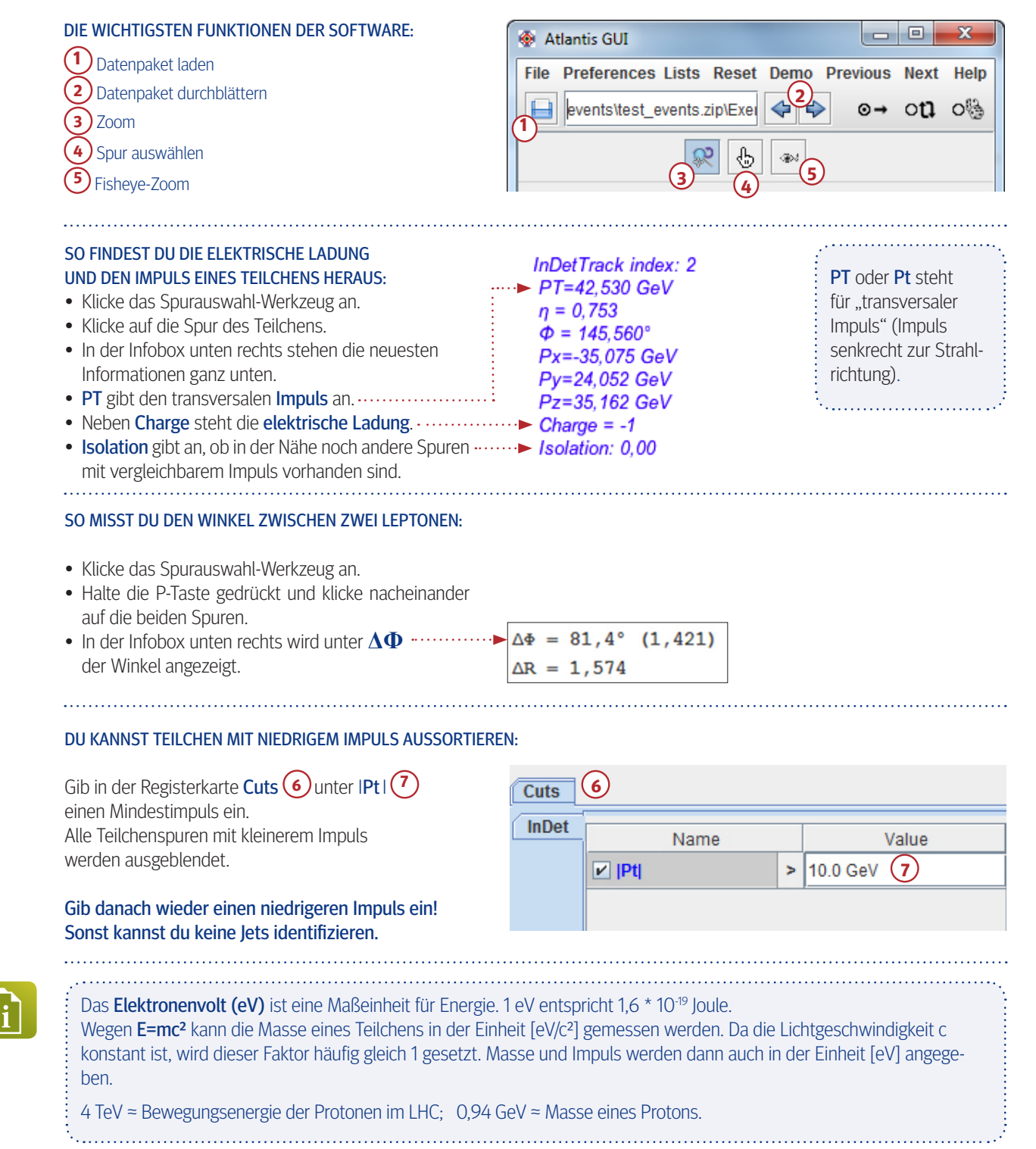

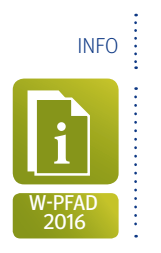

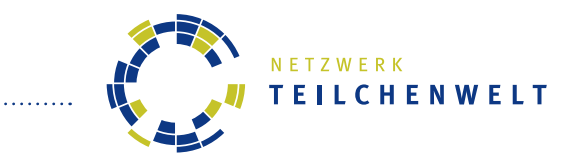

# **TEILCHENSPUREN IM ATLAS-DETEKTOR**

DAS EVENT-DISPLAY (SOFTWARE MINERVA)

Unten siehst du ein Ereignisbild (Event-Display), in dem Spuren von Teilchen im ATLAS-Detektor dargestellt sind. Die Schichten des Detektors sind farblich gekennzeichnet:

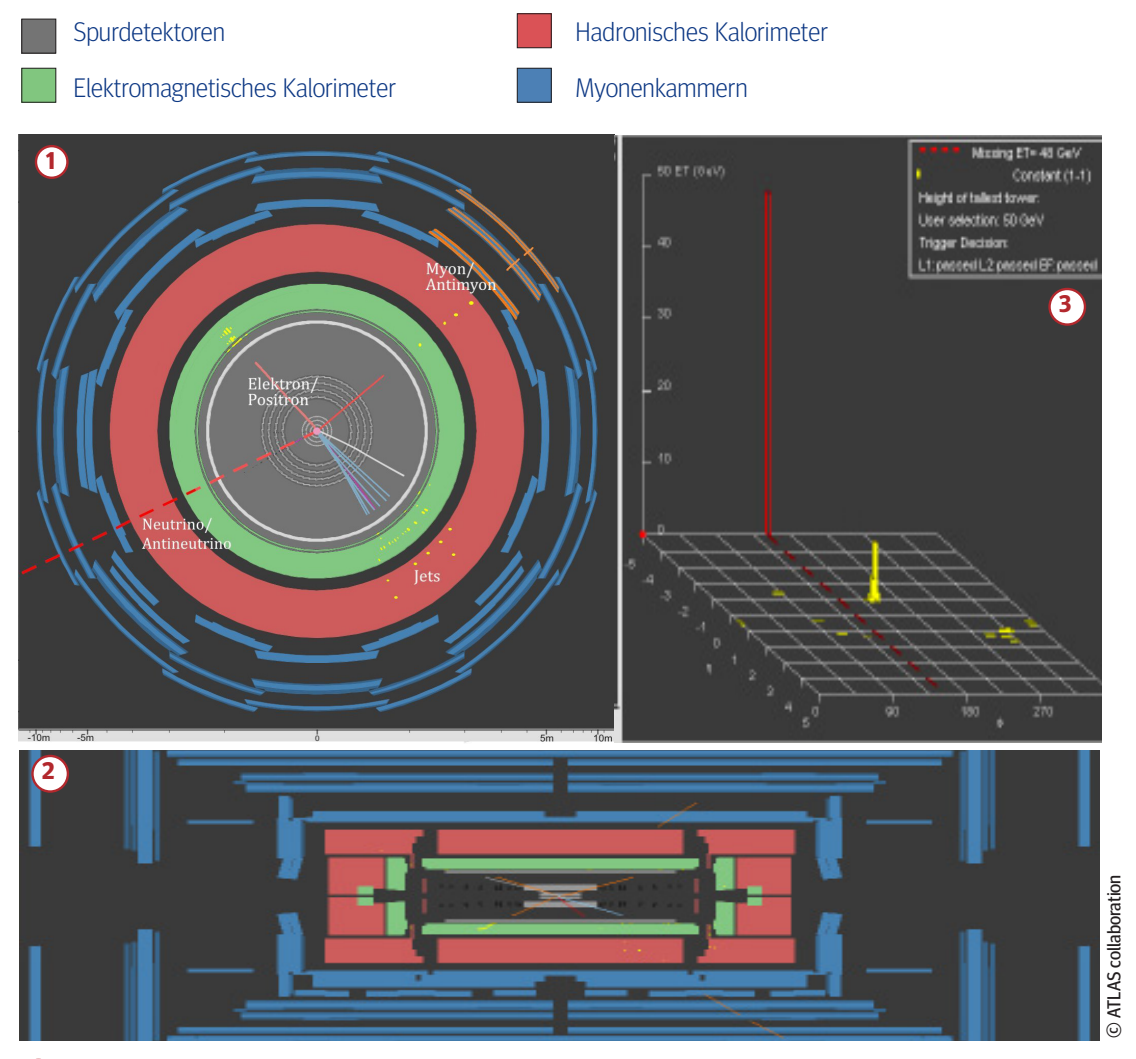

**1** Die **Frontalansicht** zeigt den ringförmigen Aufbau des ATLAS-Detektors senkrecht zum Strahlrohr.

- **2** Die **Seitenansicht** zeigt einen Längsschnitt durch den Detektor entlang des Strahlrohrs.
- **3** Das **Energiehistogramm** zeigt die in den Kalorimetern deponierte Energie an (gelb).

### Beachte immer beide Detektor-Ansichten!

Teilchenspuren, die fast parallel zum Strahlrohr verlaufen, siehst du nur in der Seitenansicht. Neutrinos siehst nur in der Frontalansicht und im Energiehistogramm (roter Balken).

# **TEILCHENSPUREN**

 $\sqrt{2}$ 

Elektronen und Positronen (Kürzel: e<sup>-</sup> bzw. e<sup>+</sup>) hinterlassen eine Spur im Spurdetektor und geben ihre Energie im elektromagnetischen Kalorimeter ab (gelbe Punkte).

Energiereiche Quarks erzeugen Teilchenbündel (Jets) aus Hadronen. Diese hinterlassen mehrere Spuren im Spurdetektor und geben ihre Energie in beiden Kalorimetern ab (gelbe Punkte).

Myonen und Antimyonen (Kürzel: μ<sup>-</sup> bzw. μ<sup>+</sup>) hinterlassen Signale in allen Detektorschichten.

Neutrinos und Antineutrinos (Kürzel: v bzw. ν) können die Detektoren nicht direkt nachweisen. Doch wenn in den Kalorimetern viel Energie "fehlt", sind wahrscheinlich ein oder mehrere Neutrinos die Ursache dafür. Eine rot gestrichelte Linie zeigt die Richtung der fehlenden Energie an.

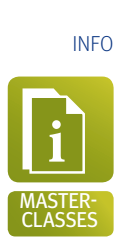

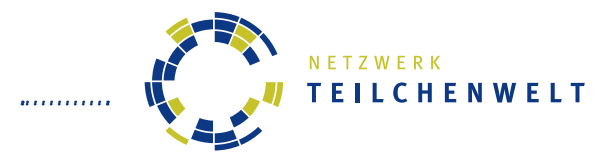

# **DAS STANDARDMODELL DER TEILCHENPHYSIK** ELEMENTARTEILCHEN UND IHRE WECHSELWIRKUNGEN

Alle Materie besteht aus **Elementarteilchen**, die sich nicht weiter zerteilen lassen:

- ▸ Sechs Arten von **Quarks** …
- ▸ … und sechs Arten von **Leptonen**:
	- Elektronen, Myonen und Tauonen (mit elektrischer Ladung),
	- und drei Arten von Neutrinos (ohne elektrische Ladung).

Stabile Materie in unserer Umgebung besteht nur aus Elektronen, Up- und Down-Quarks.

Von den Teilchen der ersten Generation gibt es jeweils zwei massereichere Versionen mit gleichen Ladungen (2. und 3. Generation).

Jedes Materieteilchen hat ein Antiteilchen mit gleicher Masse, aber entgegengesetzten Ladungen.

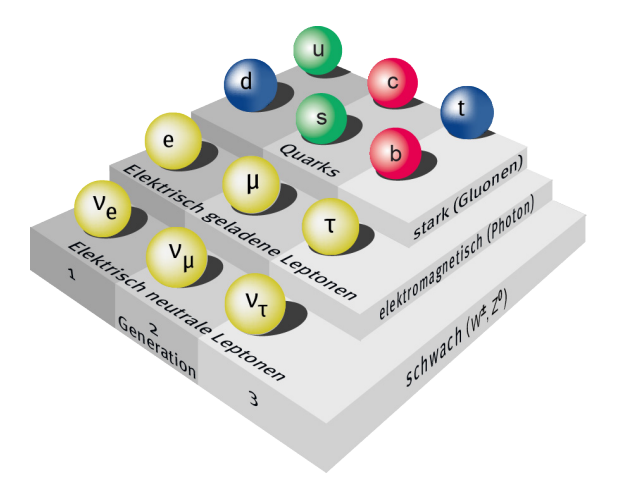

Es gibt vier **Wechselwirkungen**, mit denen man alle Vorgänge in der Natur beschreiben kann. Sie werden durch **Botenteilchen** vermittelt.

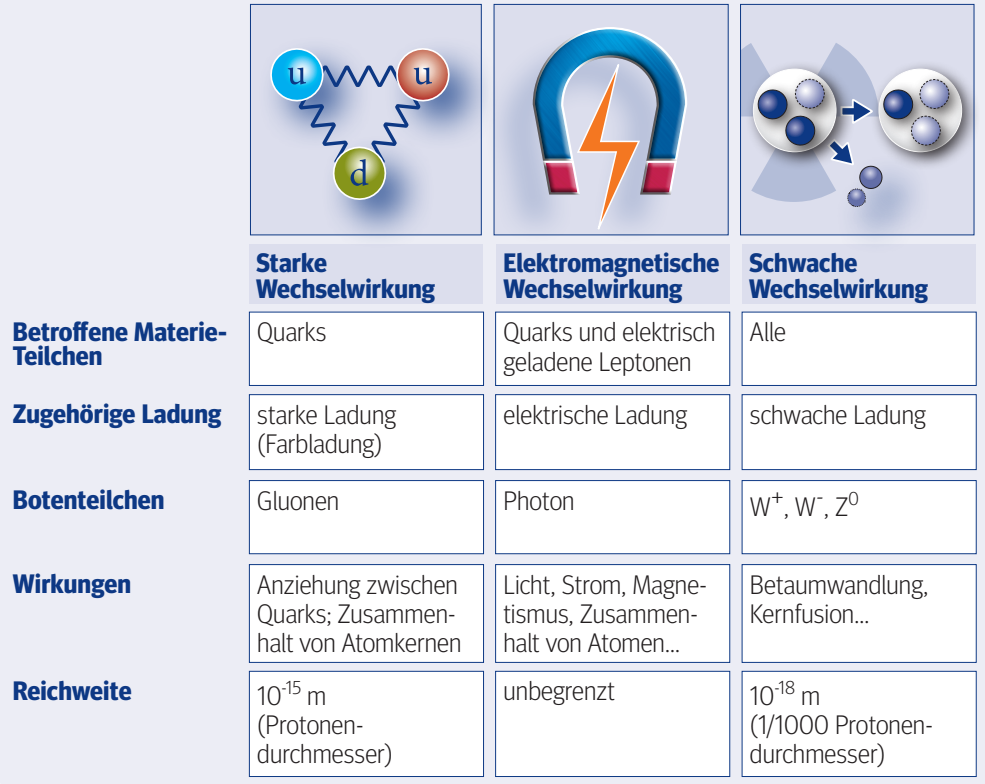

Die vierte Wechselwirkung ist die Gravitation. Sie ist mit Abstand die schwächste Wechselwirkung und spielt für Elementarteilchen keine Rolle.

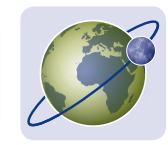

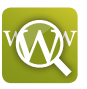

Infos, Links, Newsletter und Forum zur Teilchenphysik: www.teilchenwelt.de Software und Datenpakete für Masterclasses: http://atlas.physicsmasterclasses.org/de/wpath.htm Infos rund um den LHC: www.weltmaschine.de